# **2.4 Scanning Basics**

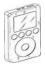

**PARIPod: 2.4 Scanning Basics** 

The Podcast is **5:13** min in length.

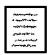

Student Guide: P.8

**Ouiz** 2.4

#### **SCANNING BASICS:**

 There are three methods of collecting data from Smiley: <u>Spectrum</u>, <u>Continuum</u>, and <u>Mapping</u>. Each scan will have different individual parameters, but there are similar controls and features on all three.

### THE CONTROLS

- 2. Controls are located to the left and are the same in all three scan interfaces.
- **3.** Begin Scan. Once the scan starts the green button will change to a red stop scan.
- 4. Save Scan: allows you to save your current data.
- 5. Clear: clears the present data.
- **6.** Open Data file: allows users to open previously saved data files to be re-analyzed. Files are saved to a location on the PARI server.
- 7. IF Gain, the IF stands for *Intermediate Frequency* which. magnifies the *amplitude* of the incoming radio waves. It is the "volume" for radio scans.
- 8. <u>*Plot Rate*</u>: determines the rate at which Smiley collects data and is then plotted. It can be increased or decreased. Increasing the rate plots data more quickly but less data is collected.
- **9.** <u>*Base Frequency*</u>: 1.42 GHz is the default base frequency because is the target frequency for neutral hydrogen. There are others frequencies.

#### THREE TYPES OF SCANS

- 10. Spectrum Scan graphs the *intensity over frequency*.
- 11. The intensity scales ranges from <u>*0-10*</u>.
- 12. Continuum Scanning measures *Intensity over time*.
- **13.** Mapping Scans take samples of several scans to form an overall map.

#### **GRAPHING FEATURES**

14. Graphs can be accessed and modified by right clicking, including: Show unconnected points, <u>Zoom</u> in and Out, Translate: up, <u>down</u>, left, and <u>right</u>, Show Grid, and Data point color.

## **Proceed to 2.5**

**Unit 2: Smiley Basics** 

**Teacher Guide**